per .DIN vengono trattati come programmi, dovrete aggiungere la linea seguente:

**#G** *o.:::.:* **FF t DIN(!:' (~**

La «G» sta per applicazione GEM e quindi rende il file esattamente identico a qualsiasi file .APP o .PRG. Lo 03 definisce l'icona PRG (si può modificare anche quello) e l'FF probabilmentte significa che il programma adopera il GEM. Naturalmente è inutile cercare di rendere eseguibile un file che, estensione a parte, non ha un formato di un programma eseguibile.

Buon lavoro.

## **I segreti dell 'ST I messaggi d'errore**

Chiunque abbia utilizzato un computer per un certo periodo di tempo si sarà probabilmente trovato di fronte ad un evento certamente non desiderato: mentre si sta adoperando un programma tutto il computer va in crash e si blocca per una qualche misteriosa ragione. Per poter andare avanti è quasi sempre necessario resettare il computer e caricare nuovamente il programma, dopo aver detto addio ai dati utilizzati e non ancora memorizzati. Anzi, per maggiore sicurezza, a volte conviene spegnere l'ST e lasciarlo spento per un po': un paio di secondi sono sufficienti per i modelli con alimentatore esterno (520 ST, 520 STm, 520 ST+) mentre per quelli con alimentatore interno (520 STfm, 1040 STf, Mega ST 2 e 4) sono necessari una dozzina di secondi, dal momento che su questi ultimi l'interruttore On/Off agisce sui 220 V. Per un programmatore un evento del genere è ancora più serio perché ha bisogno di sapere il motivo del crash per poter andare o correggere l'errore commesso durante la programmazione a cui il crash è attribuibile. Per questo scopo gli errori possono essere divisi in tre categorie: messaggi d'errore per gli utenti, messaggi d'errore per il programmatore e messaggi circa errori relativi al sistema hardware interno.

L'utente ST si sarà trovato di fronte ad errori di questi diversi generi. In questo schema si vedono i tipi di messaggi d'errore relativi all'ST con la relati-

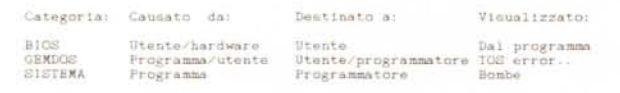

va causa, la persona a cui sono diretti e come vengono visualizzati.

Con i messaggi di errore di BIOS, non è sempre facile accorgersi che in realtà si tratta di errori di sistema dal momento che gli errori sono visualizzati dallo stesso programma ed in modo variabile, secondo il gusto personale del singolo programmatore. Il BIOS è, come ho detto già altre volte, il Sistema Basilare di Input Output ed esempi di errore di BIOS sono quelli che riguardano il drive dei dischi oppure la stampante, come «Disco Protetto Antiscrittura» o «Carta Esaurita»; di solito sono attribuibili all'utente ed è facile owiare a questi.

Per quanto riguarda invece gli errori di GEMDOS, si tratta di un genere completamente differente perché la maggior parte delle volte a questi l'utente non può owiare con facilità e poi perché sono previsti per il programmatore.

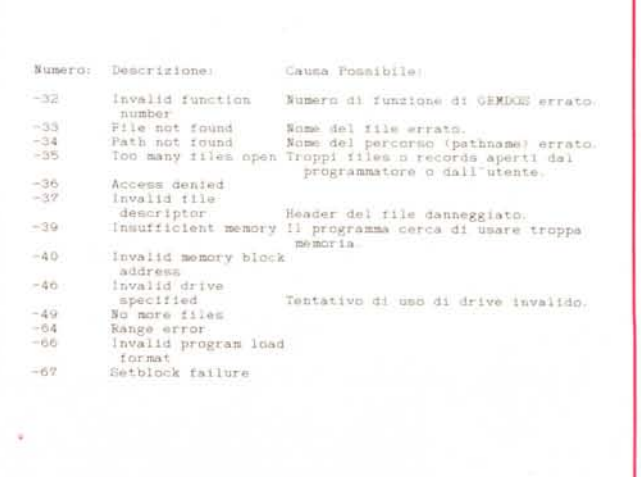

Gli errori di questo tipo sono elencati nella lista seguente.

Gli errori di GEMOOS appaiono all'utente con i messaggi «TOS Error: ...» o attraverso il software adoperato. Tutti gli utenti ST con una certa esperienza conosceranno il TOS Error 35 in quanto l'errore numero 35 (e quello n. 37) è di solito dovuto al danneggiamento del contenuto del disco; questo accade specialmente quando drive diversi vanno a scrivere su di uno stesso disco conservando parte del contenuto esistente precedentemente. Anzi, a volte si può avere un TOS Error di numero ben più alto di 60000 ma questo genere di accadimenti non è documentato dall'Atari forse perché non dovrebbe accadere affatto; una spiegazione possibile potrebbe essere che il segno meno (-) viene «smarrito», la routine di conversione standard non si accorge di ciò e produce un numero di errore inesistente.

Gli errori di BIOS e di GEMOOS menzionati appartengono alla categoria di errori che generalmente non causano un grosso danno e non mandano in crash il sistema. Lo stesso non può dirsi dei messaggi-bombe; questi errori per definizione non sono causati dall'utente ma dal programmatore o, al limite, da applicazioni di sistema come il desktop. Con il crash di solito l'utente non ottiene alcuna informazione circa l'errore, informazione invece preziosa per il programmatore per il quale l'Atari ha scritto il programmino apposito «Bomb handler»; ciò grazie al fatto che la Motorola (che costruisce il nostro caro microprocessore) ha progettato il 68000 in modo tale che possa riconoscere taluni errori. Queste routine specifiche possono porre rimedio o intrappolare («trap») gli errori. Gli errori riconosciuti dal processore sono detti eccezioni e le routine menzionate sono quelle di gestione di eccezione (exception handlers) in caso si verifichi un errore. Il puntatore per un handler è situato in una specifica zona di memoria chiamata LOW MEM (i 64 Kb più bassi della macchina) ed un eventuale reset lascia questa LOW MEM intatta.

Se si verifica una eccezione, il programmatore dovrà andare a leggere all'indirizza \$380 per vedere se è presente la longword \$12345678. Se la trova, allora l'informazione relativa all'eccezione è intatta e dall'indirizzo \$384 in poi si trovano tutti i registri di indirizzo e di dati salvati: 00-07, AO-A6 ed il registro supervisore in questo ordine. A7 è il registro di stackpoint; uno stackpointer è un puntatore allo spazio per «appunti» del processore 68000, spazio del quale esistono due generi, uno per il modo supervisore e l'altro per il modo utente. In questo modo lì sono memorizzati anche due A7. Ecco un elenco di tutti gli errori-bomba.

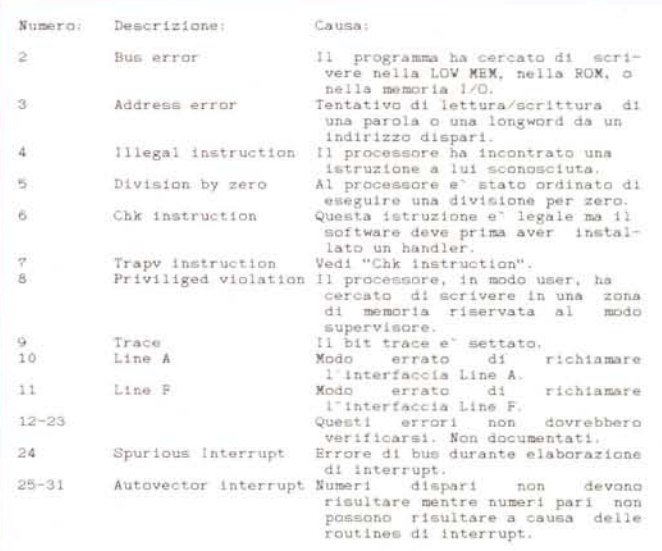

Il numero d'eccezione è memorizzato al \$3C4 ed il registro utente è al \$3C8. Per finire, dal \$3CC trovate 16 parole superiori dallo stack supervisore.

Queste informazioni servono ad aiutare il programmatore a ritrovare il suo errore. L'utente solitamente non sa nemmeno della conservazione di questi dati e per questo motivo l'ST lo avvisa semplicemente comunicando che qualcosa è andata male. E lo fa visualizzando le bombe. Contando queste bombe l'utente può avere un'idea del tipo di errore che malauguratamente gli si è verificato, ma di solito non potrà utilizzare queste notizie. Per il programmatore, invece, queste notizie sono di vitale importanza.

## *Volete collaborare con la rubrica Atari ST?*

Se avete qualcosa di interessante da proporre agli utenti Atari ST, queste pagine possono ospitare anche il vostro contributo.

Se siete autori di programmi di utilità, accessori, giochi per ST tali da poter essere pubblicati nella nostra rubrica, inviateli alla Redazione MCmicrocomputer.

Oltre al programma su dischetto, inserite anche commenti ed istruzioni su supporto cartaceo il più possibile dettagliati, il listato stampato, una o più immagini (va bene anche l'hard copy) ed eventualmente immagini grafiche memorizzate su dischetto in formato Oegas o NeoChrome.

Una raccomandazione: non dimenticate di includere le vostre generalità, l'indirizzo e numero telefonico ed il codice fiscale, dati indispensabili qualora il vostro lavoro sia pubblicato.